[其它功能](https://zhiliao.h3c.com/questions/catesDis/1564) **[孙小芹](https://zhiliao.h3c.com/User/other/0)** 2010-08-24 发表

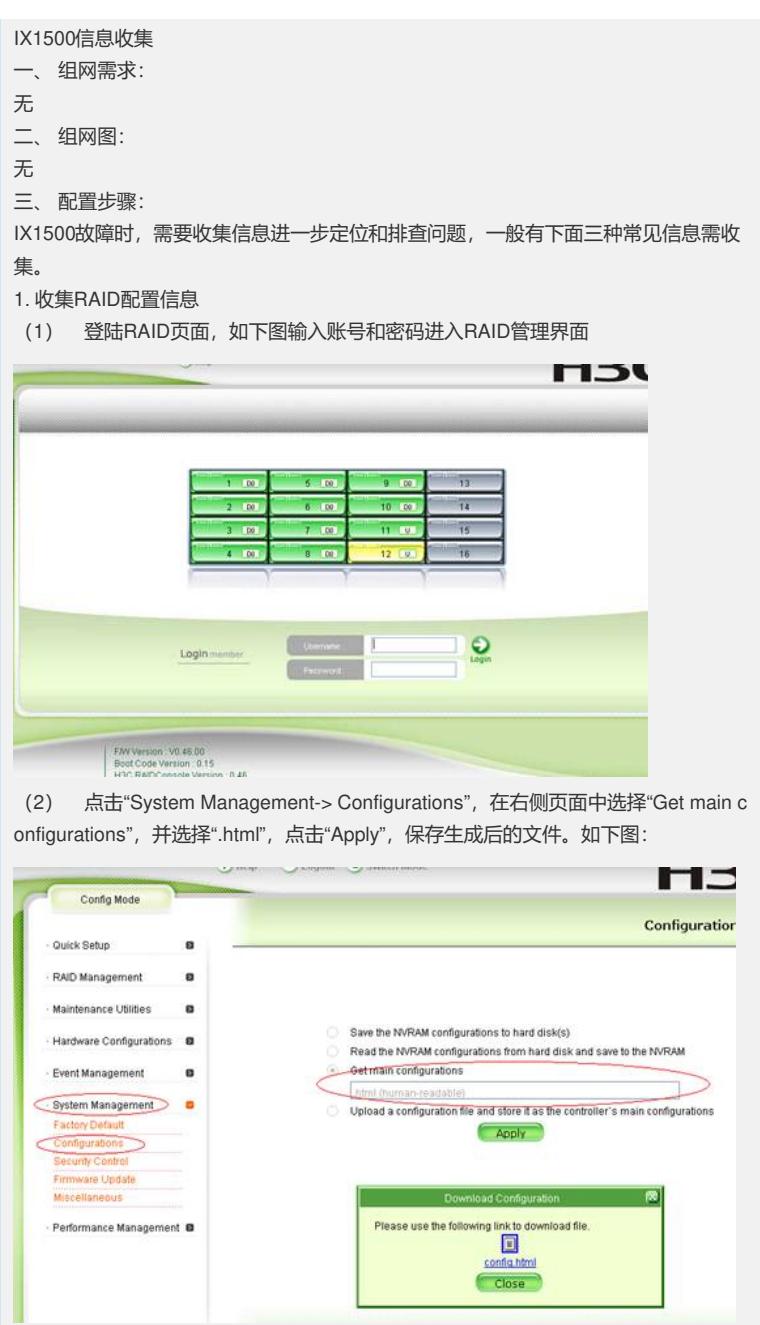

## **2.** 收集RAID日志信息

登录RAID管理界面上,点击"Event Management->Log"在右侧页面中点击"Download" ,下载".txt"和".bin"两种类型的日志信息。如下图所示:

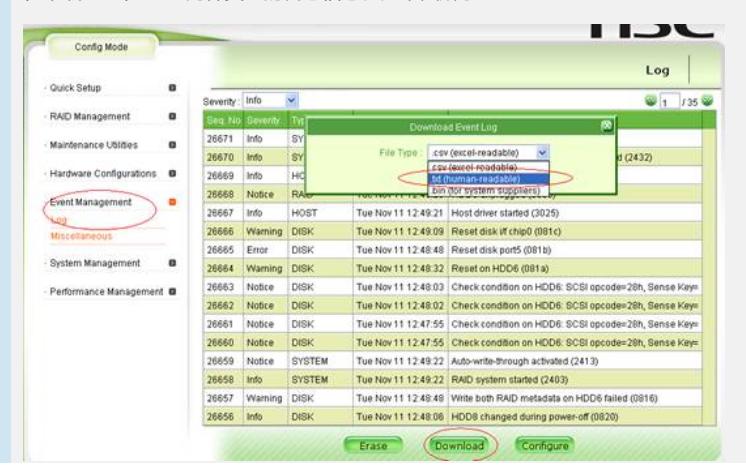

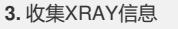

(1) 登录存储的NeoStor控制台,选择服务器名称,右键选择"X-Ray"

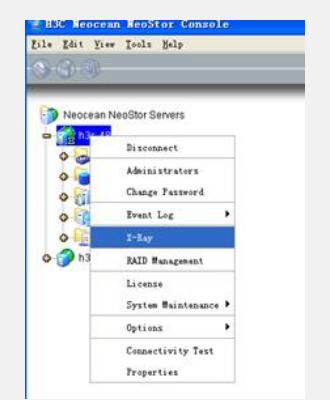

(2) 在X-Ray选项中选择合适的模块信息、日志时间及保存路径,点击"OK"后XRA Y信息即保存到指定的路径下。

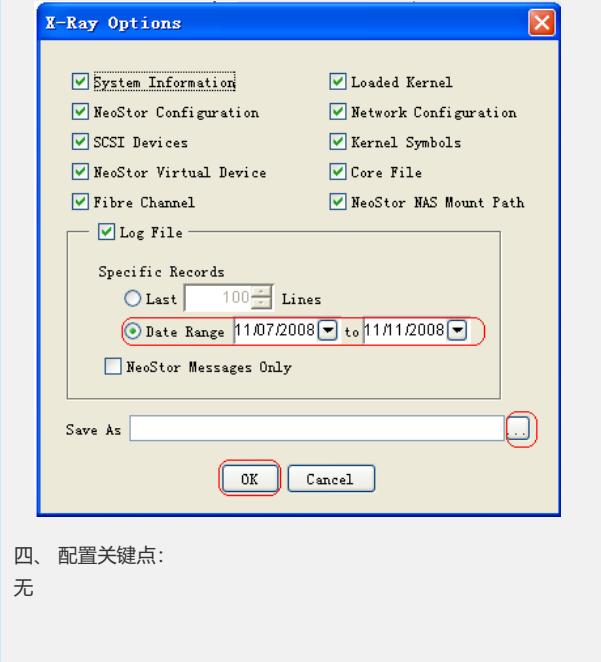